# Fichier:Cr er une histoire accessible avec le logiciel Albums Accessibles et Adapt s mp3.PNG

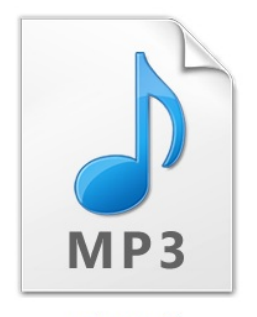

#### oiseau.mp3

#### Pas de plus haute résolution disponible.

[Cr\\_er\\_une\\_histoire\\_accessible\\_avec\\_le\\_logiciel\\_Albums\\_Accessibles\\_et\\_Adapt\\_s\\_mp3.PNG](https://rennesmetropole.dokit.app/images/5/5b/Cr_er_une_histoire_accessible_avec_le_logiciel_Albums_Accessibles_et_Adapt_s_mp3.PNG) (271 × 288 pixels, taille du fichier : 25 Kio, type MIME : image/png) Cr\_er\_une\_histoire\_accessible\_avec\_le\_logiciel\_Albums\_Accessibles\_et\_Adapt\_s\_mp3

### Historique du fichier

Cliquer sur une date et heure pour voir le fichier tel qu'il était à ce moment-là.

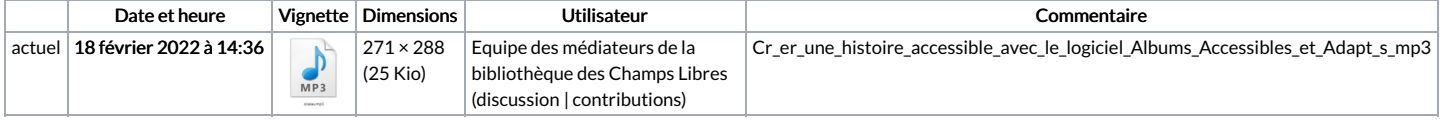

Vous ne pouvez pas remplacer ce fichier.

### Utilisation du fichier

La page suivante utilise ce fichier :

Créer une histoire accessible avec le logiciel Albums [Accessibles](https://rennesmetropole.dokit.app/wiki/Cr%25C3%25A9er_une_histoire_accessible_avec_le_logiciel_Albums_Accessibles_et_Adapt%25C3%25A9s) et Adaptés

## Métadonnées

Ce fichier contient des informations supplémentaires, probablement ajoutées par l'appareil photo numérique ou le numériseur utilisé pour le créer. Si le fichier a été modifié depuis son état original, certains détails peuvent ne pas refléter entièrement l'image modifiée.

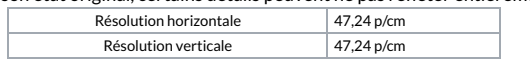